# **BAB V**

# **IMPLEMENTASI DAN PENGUJIAN SISTEM**

# **5.1 IMPLEMENTASI SISTEM**

Setelah perancangan aplikasi Media Pembelajaran Matematika Sekolah Dasar Berbasis Android pada SD Negeri 174/IX Muaro Jambi ini selesai dirancang, maka perancangan aplikasi ini siap untuk diimplementasikan. Implementasi sistem yang dimaksud disini adalah proses rancangan yang ada pada bab IV menjadi aplikasi android yang dapat digunakan oleh pengguna.

#### **5.1.1 Tampilan Menu Utama**

Pada menu utama ini menyediakan berbagai menu pilihan, yaitu menu materi, menu latihan soal, menu tentang, dan menu bantuan. Dan apabila dipilih salah satunya akan menampilkan informasi yang dibahas dalam menu tersebut serta menu keluar untuk keluar dari aplikasi.

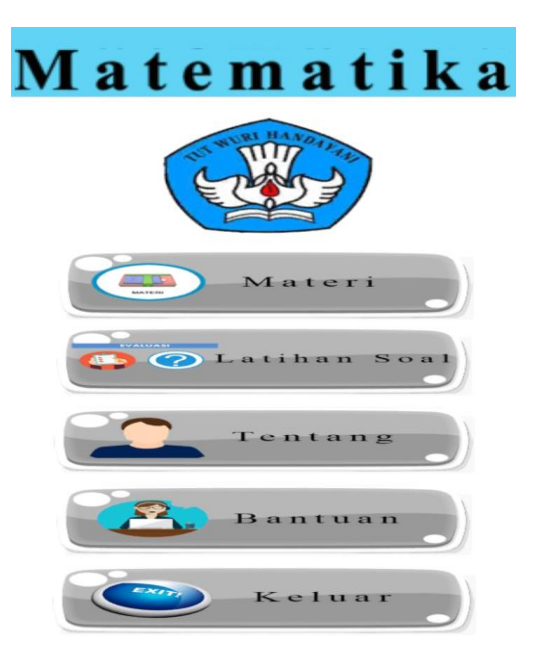

**Gambar 5.1 Tampilan Menu Utama**

# **5.1.2 Tampilan Menu Materi**

Tampilan menu materi menampilkan pilihan menu bangun datar dan menu bangun ruang. Yang berisi materi seperti segitiga, persegi, balok dan lainnya.

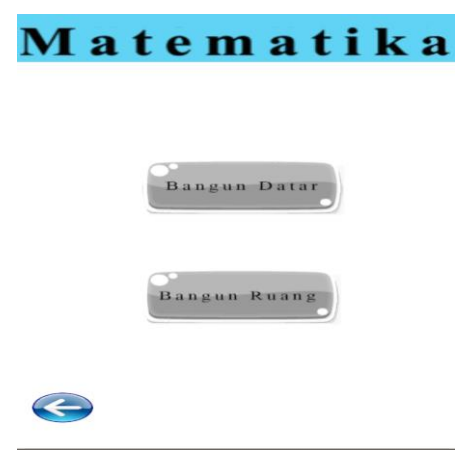

**Gambar 5.2 Tampilan Menu Materi**

#### **5.1.3 Tampilan Menu Bangun Datar**

Tampilan menu bangun datar yang didalamnya terdapat sub-sub menu antara lain menu segitiga, menu persegi panjang, menu layang-layang, menu persegi dan menu trapesium.

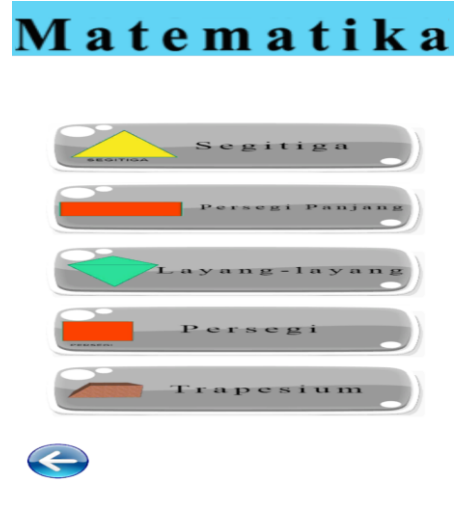

**Gambar 5.3 Tampilan Menu Bangun Datar**

### **5.1.4 Tampilan Menu Segitiga**

Menu Segitiga berisi animasi, materi penjelasan tentang segitiga, rumus dan contoh latihan soal.

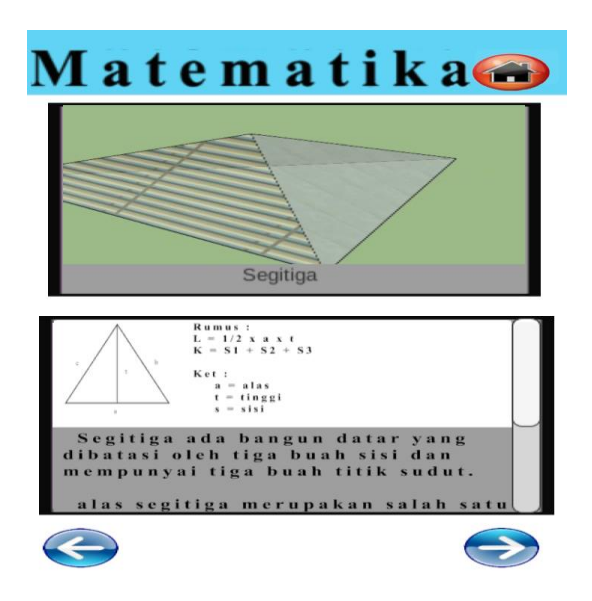

**Gambar 5.4 Tampilan Menu Segitiga**

Dan berikut gambar 5.5 yang merupakan hasil tampilan selanjutnya setelah

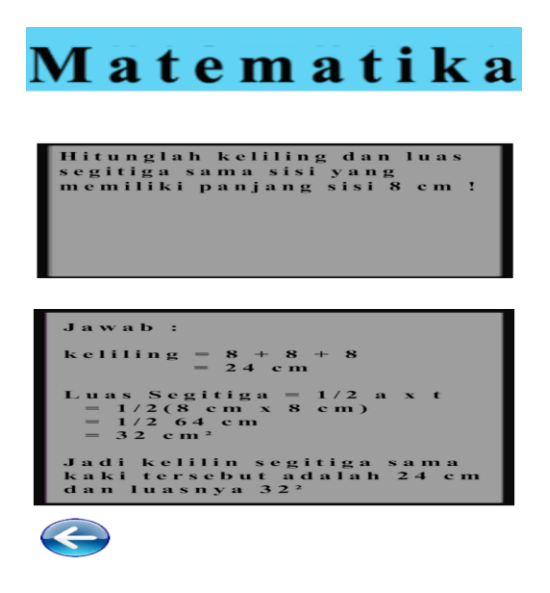

**Gambar 5.5 Tampilan Contoh Latihan Soal Segitiga**

## **5.1.5 Tampilan Menu Persegi Panjang**

Menu Persegi Panjang berisi animasi, materi penjelasan tentang persegi panjang, rumus dan contoh latihan soal.

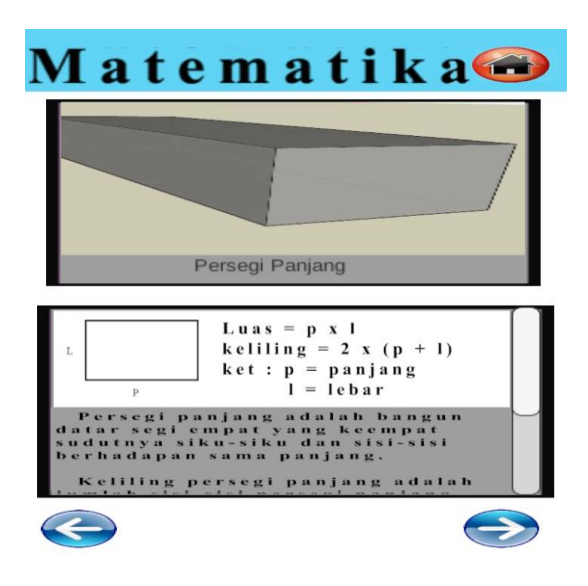

**Gambar 5.6 Tampilan Menu Persegi Panjang**

Dan berikut gambar 5.7 yang merupakan hasil tampilan selanjutnya setelah

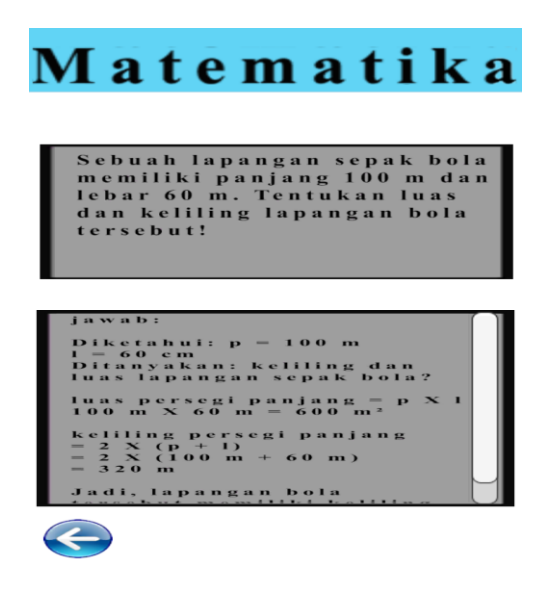

**Gambar 5.7 Tampilan Contoh Latihan Soal Persegi Panjang**

## **5.1.6 Tampilan Menu Layang-Layang**

Menu Layang-layang berisi animasi, materi penjelasan tentang Layanglayang, rumus dan contoh latihan soal.

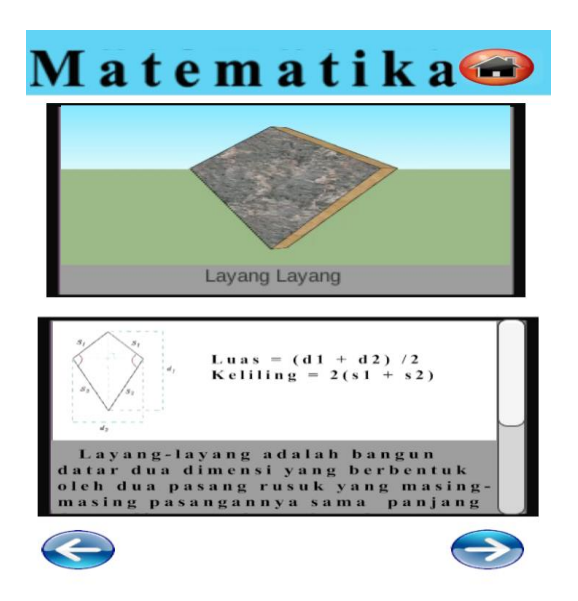

**Gambar 5.8 Tampilan Menu Layang-layang**

Dan berikut gambar 5.9 yang merupakan hasil tampilan selanjutnya setelah

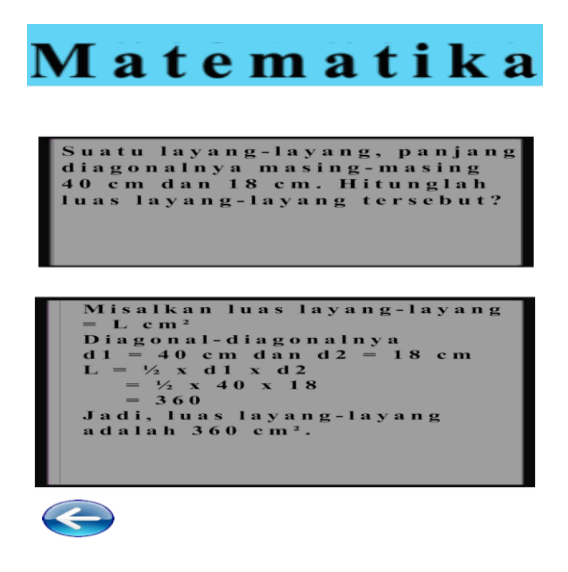

**Gambar 5.9 Tampilan Contoh Latihan Soal Layang-layang**

#### **5.1.7 Tampilan Menu Persegi**

Menu Persegi berisi animasi, materi penjelasan tentang Persegi, rumus dan contoh latihan soal.

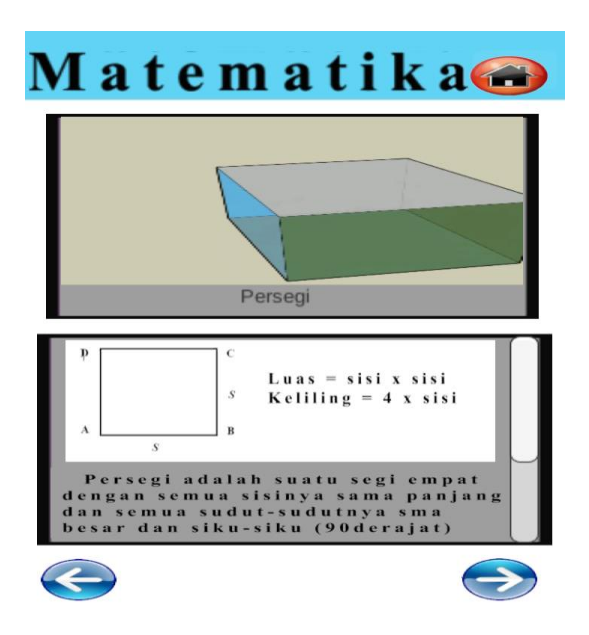

**Gambar 5.10 Tampilan Menu Persegi**

Dan berikut gambar 5.11 yang merupakan hasil tampilan selanjutnya setelah

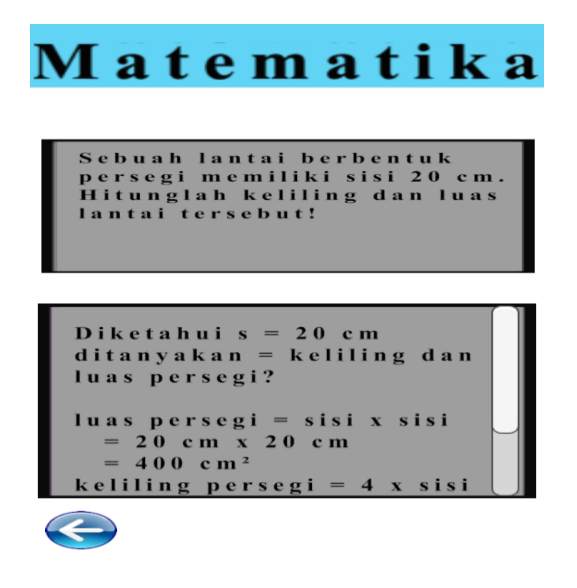

**Gambar 5.11 Tampilan Contoh Latihan Soal Persegi**

#### **5.1.8 Tampilan Menu Trapesium**

Menu Trapesium berisi animasi, materi penjelasan tentang Trapesium, rumus dan contoh latihan soal.

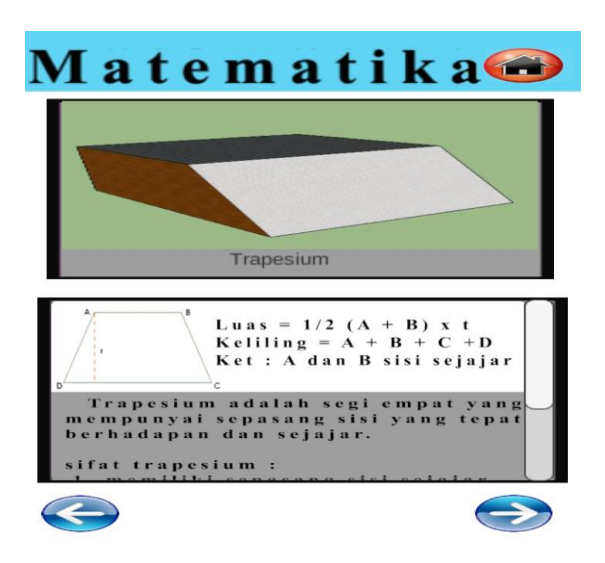

**Gambar 5.12 Tampilan Menu Trapesium**

Dan berikut gambar 5.13 yang merupakan hasil tampilan selanjutnya setelah

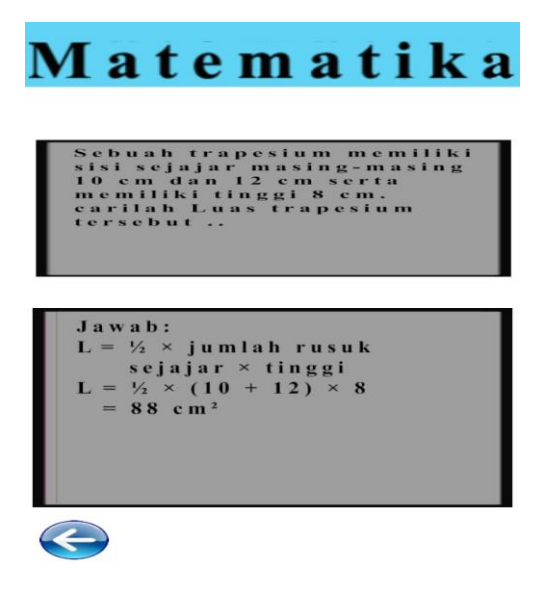

**Gambar 5.13 Tampilan Contoh Latihan Soal Trapesium**

# **5.1.9 Tampilan Menu Bangun Ruang**

Tampilan menu bangun ruang yang didalamnya terdapat sub-sub menu antara lain menu kubus, menu balok, menu tabung,dan menu krucut.

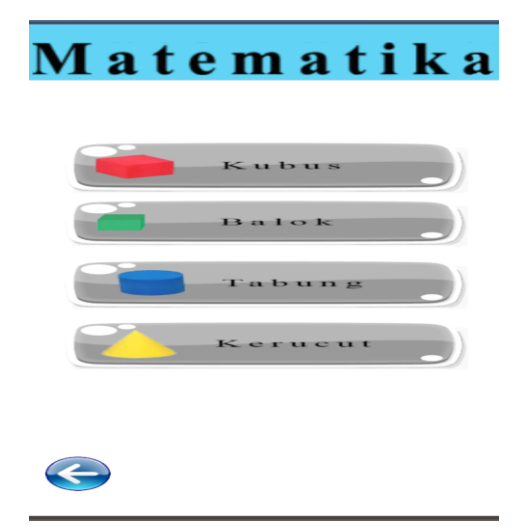

**Gambar 5.14 Tampilan Menu Bangun Ruang**

# **5.1.10 Tampilan Menu Kubus**

Menu Kubus berisi animasi, materi penjelasan tentang kubus, rumus dan

contoh latihan soal.

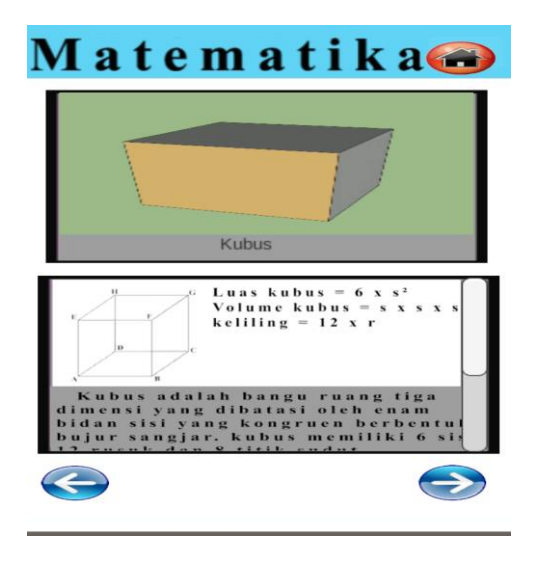

**Gambar 5.15 Tampilan Menu Kubus**

Dan berikut gambar 5.16 yang merupakan hasil tampilan selanjutnya setelah menekan tombol lanjut dan berisi contoh latihan soal.

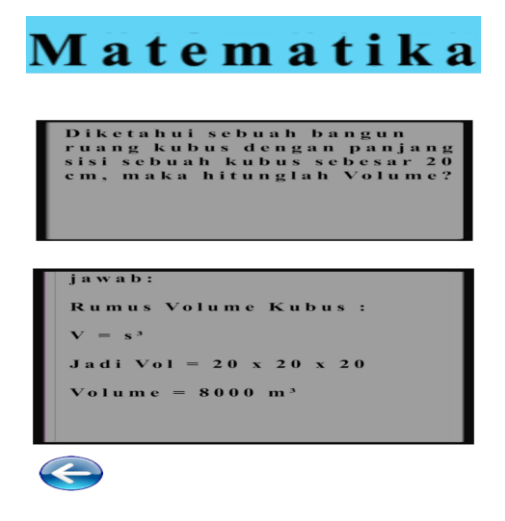

**Gambar 5.16 Tampilan Contoh Latihan Soal Kubus**

# **5.1.11 Tampilan Menu Balok**

Menu Balok berisi animasi, materi penjelasan tentang balok, rumus dan

contoh latihan soal.

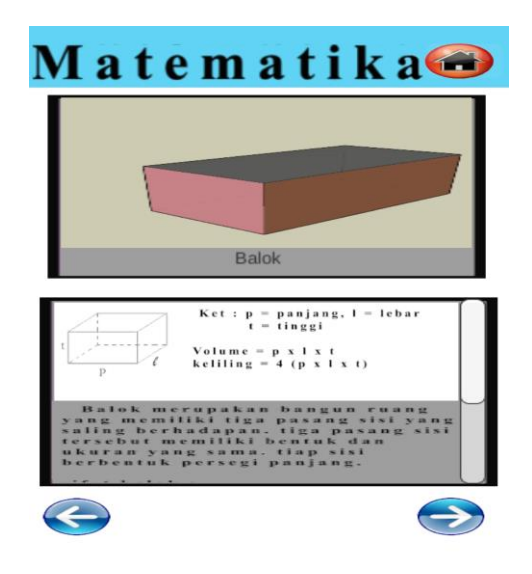

**Gambar 5.17 Tampilan Menu Balok**

Dan berikut gambar 5.18 yang merupakan hasil tampilan selanjutnya setelah menekan tombol lanjut dan berisi contoh latihan soal.

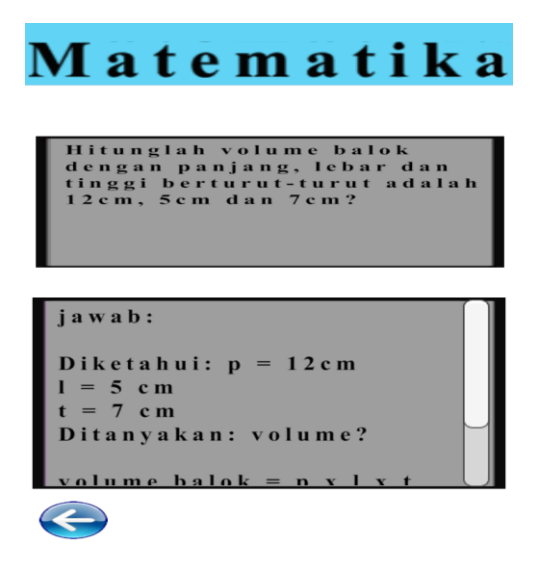

**Gambar 5.18 Tampilan Contoh Latihan Soal Balok**

# **5.1.12 Tampilan Menu Tabung**

Menu Tabung berisi animasi, materi penjelasan tentang tabung, rumus dan

contoh latihan soal.

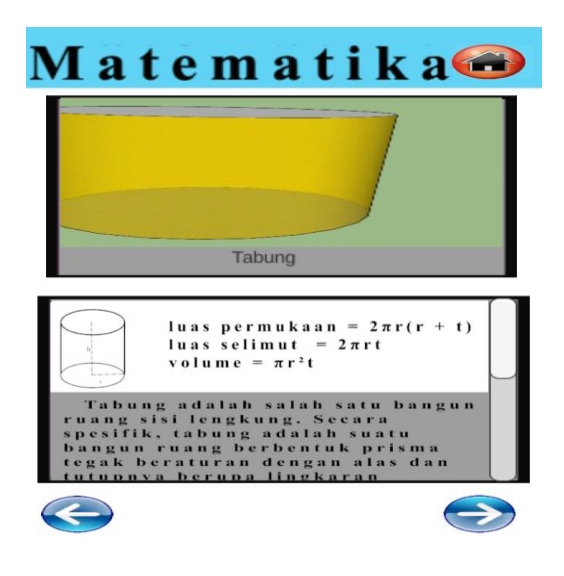

**Gambar 5.19 Tampilan Menu Tabung**

Dan berikut gambar 5.20 yang merupakan hasil tampilan selanjutnya setelah menekan tombol lanjut dan berisi contoh latihan soal.

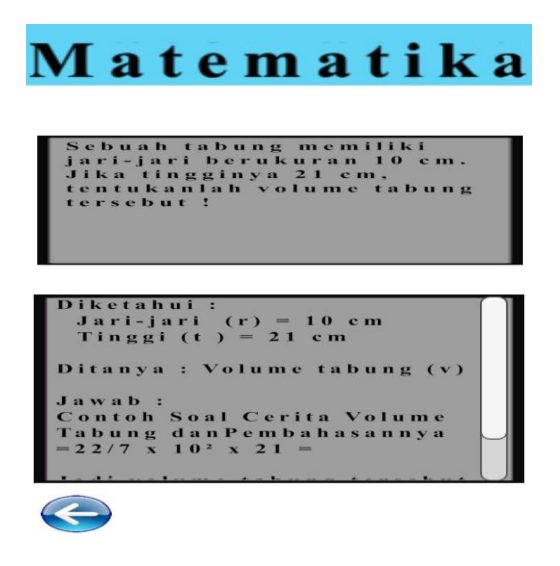

**Gambar 5.20 Tampilan Contoh Latihan Soal Tabung**

# **5.1.13 Tampilan Menu Kerucut**

Menu Kerucut berisi animasi, materi penjelasan tentang kerucut, rumus

dan contoh latihan soal.

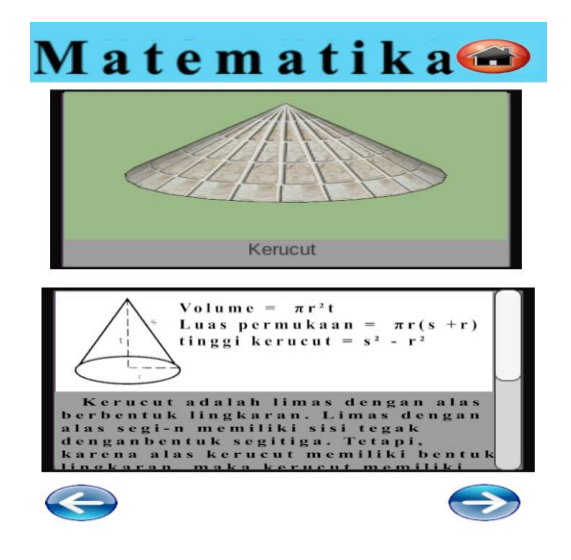

**Gambar 5.21 Tampilan Menu Kerucut**

Dan berikut gambar 5.22 yang merupakan hasil tampilan selanjutnya setelah menekan tombol lanjut dan berisi contoh latihan soal.

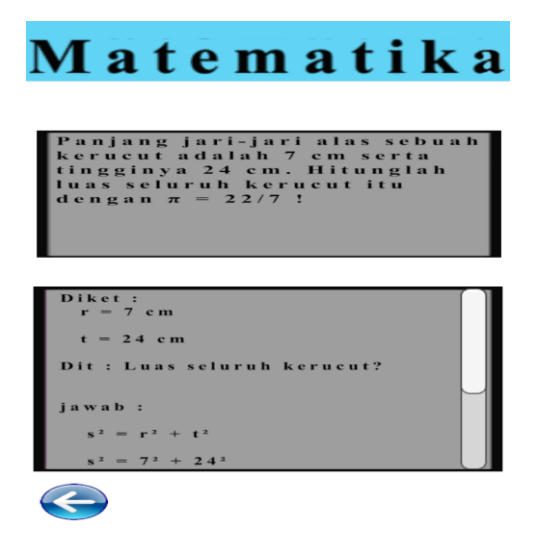

**Gambar 5.22 Tampilan Contoh Latihan Soal Kerucut**

# **5.1.14 Tampilan Menu Latihan Soal**

Tampilan Menu Latihan Soal menampilkan materi soal-soal, pengguna

akan diajak untuk mengulang pelajaran yang sudah dipelajari dengan cara

mengerjakan soal-soal yang sudah disediakan.

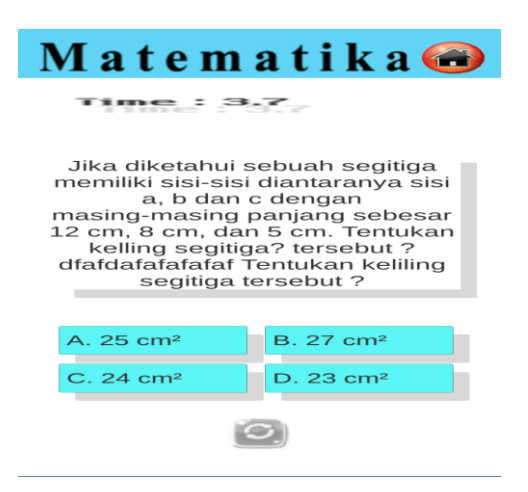

**Gambar 5.23 Tampilan Menu Latihan Soal**

Dan berikut gambar 5.24 yang merupakan hasil tampilan selanjutnya setelah menekan tombol lanjut dan berisi contoh latihan soal.

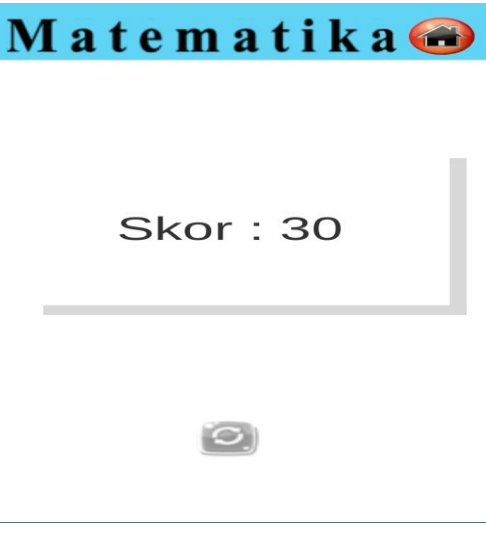

**Gambar 5.24 Tampilan Skor**

# **5.1.15 Tampilan Menu Tentang**

Tampilan Menu Tentang merupakan halaman penjelasan tentang profil

dari pengembang aplikasi, serta terdapat satu tombol kembali ke menu utama.

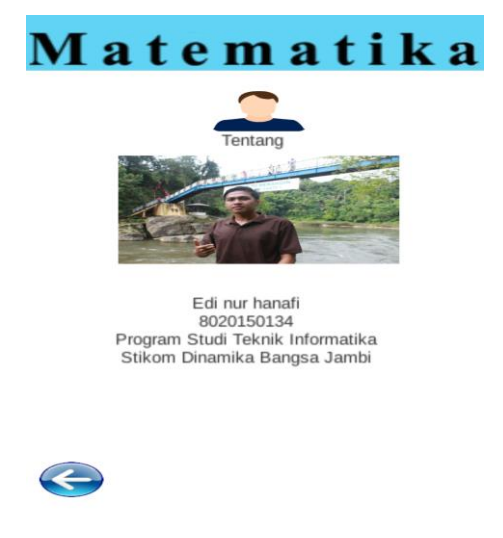

**Gambar 5.25 Tampilan Menu Tentang**

#### **5.1.16 Tampilan Menu Bantuan**

Tampilan Menu Bantuan merupakan halaman penjelasan tentang fungsi dari tombol-tombol, serta terdapat satu tombol kembali ke menu utama.

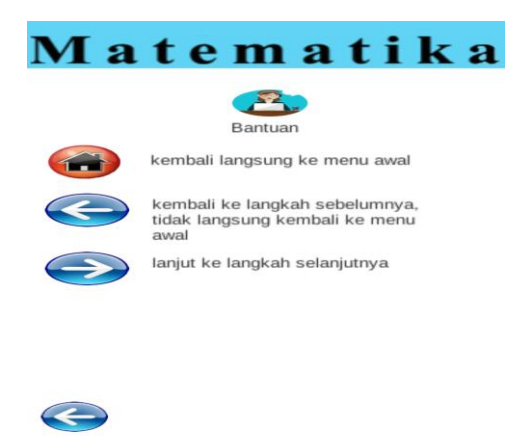

**Gambar 5.26 Tampilan Menu Bantuan**

#### **5.2 PENGUJIAN SISTEM**

Dengan selesainya implementasi atau pembuatan aplikasi pembelajaran matematika berbasis android, maka langkah selanjutnya yang dilakukan adalah melakukan pengujian terhadap aplikasi tersebut. Dalam hal ini pengujian dilakukan dengan tujuan untuk mengetahui sejauh mana hasil aplikasi yang telah dirancang.

Adapun beberapa tahap pengujian yang telah penulis lakukan adalah sebagai berikut :

| N <sub>0</sub> | <b>Proses</b>                        | <b>Skenario</b>                                              | Keluaran<br>Yang<br><b>Diharapkan</b>                                                                                                    | Hasil<br>Yang<br>Didapatkan                                                                                                    | Kesimpulan |
|----------------|--------------------------------------|--------------------------------------------------------------|----------------------------------------------------------------------------------------------------|----------------------------------------------------------------------------------------------------|------------|
| $\mathbf{1}$   | Tampilkan<br>menu utama              | Memilih<br>tombol menu<br>untuk<br>menampilkan<br>menu utama | Akan tampil menu<br>utama dan menu<br>berjalan<br>pilihan<br>dengan baik                                                                                                    | Tampil<br>menu<br>utama dan menu<br>pilihan<br>berjalan<br>dengan baik                                                                                                    | Sesuai     |
| $\overline{2}$ | Tampilkan<br>menu<br>materi          | Memilih<br>tombol menu<br>materi                             | Akan tampil menu<br>pilihan<br>materi<br>bangun datar dan<br>bangun ruang dan<br>pilihan<br>menu<br>bangun datar dan<br>bangun<br>ruang<br>berjalan<br>dengan<br>baik                                        | Tampil<br>menu<br>pilihan<br>materi<br>bangun datar dan<br>bangun ruang dan<br>pilihan<br>menu<br>bangun datar dan<br>bangun<br>ruang<br>berjalan<br>dengan<br>baik                            | Sesuai     |
| 3              | Tampilkan<br>menu<br>bangun<br>datar | Memilih<br>tombol menu<br>bangun datar                       | Akan tampil menu<br>segitiga,<br>menu<br>persegi<br>panjang,<br>layang-<br>menu<br>layang,<br>menu<br>persegi,<br>menu<br>trapesium<br>dan<br>pilihan<br>menu<br>berjalan<br>dengan<br>baik                  | Tampil<br>menu<br>segitiga,<br>menu<br>persegi<br>panjang,<br>layang-<br>menu<br>layang,<br>menu<br>persegi,<br>menu<br>trapesium<br>dan<br>pilihan<br>menu<br>berjalan<br>dengan<br>baik      | Sesuai     |
| $\overline{4}$ | Tampilkan<br>menu<br>segitiga        | Memilih<br>tombol menu<br>segitiga                           | Akan<br>tampil<br>segitiga,<br>animasi<br>penjelasan<br>mengenai segitiga,<br>contoh<br>soal<br>segitiga<br>serta<br>tombol<br>kembali,<br>tombol lanjut dan<br>tombol<br>home<br>berjalan<br>dengan<br>baik | Tampil<br>animasi<br>segitiga,<br>penjelasan<br>mengenai<br>segitiga,<br>contoh<br>soal segitiga serta<br>tombol kembali,<br>tombol lanjut dan<br>tombol<br>home<br>berjalan<br>dengan<br>baik | Sesuai     |
| 5              | Tampilkan                            | Memilih                                                      | Akan<br>tampil                                                                                                    | tampil<br>animasi                                                                                                    | Sesuai     |

**Tabel 5.1 Pengujian Perangkat**

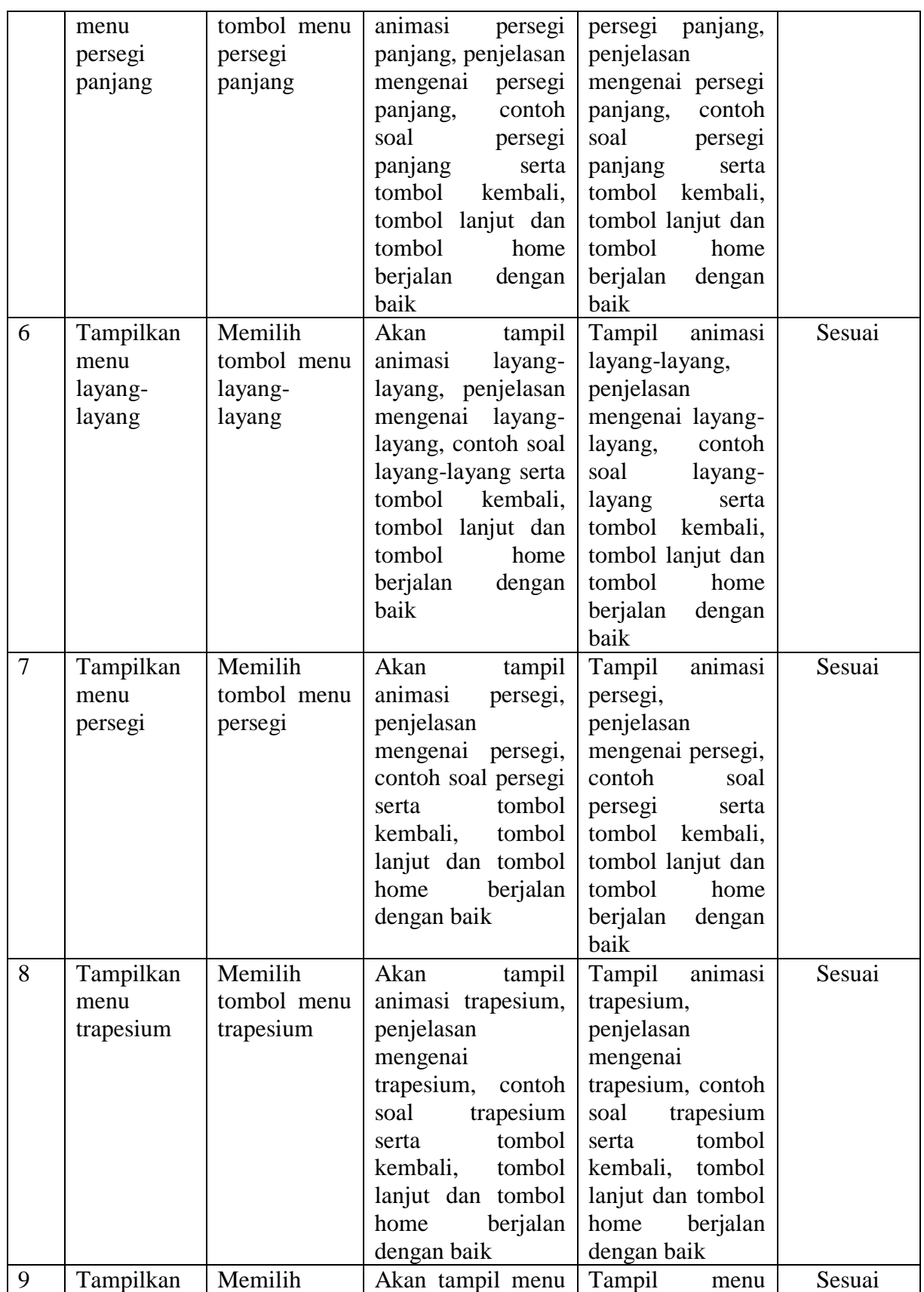

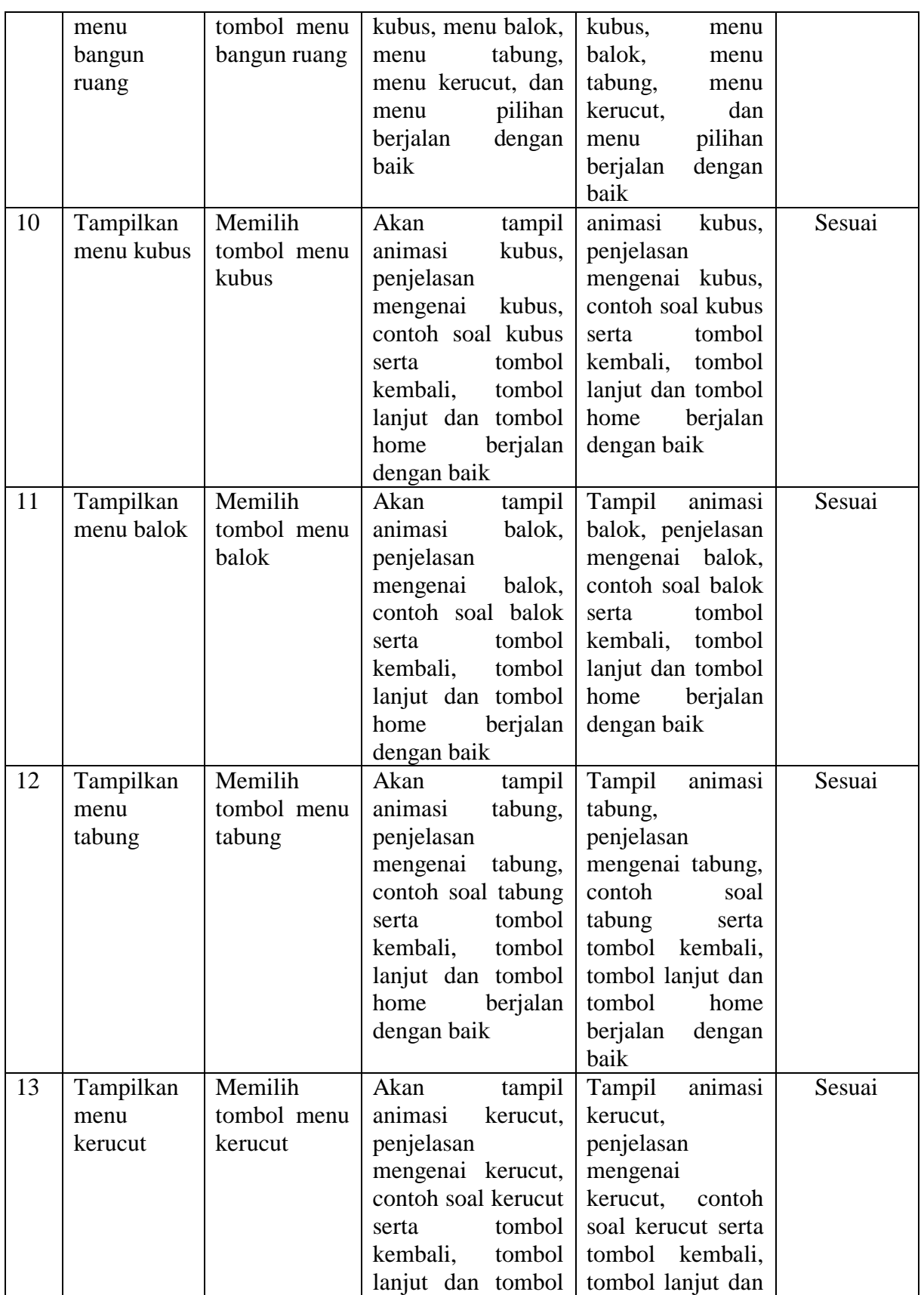

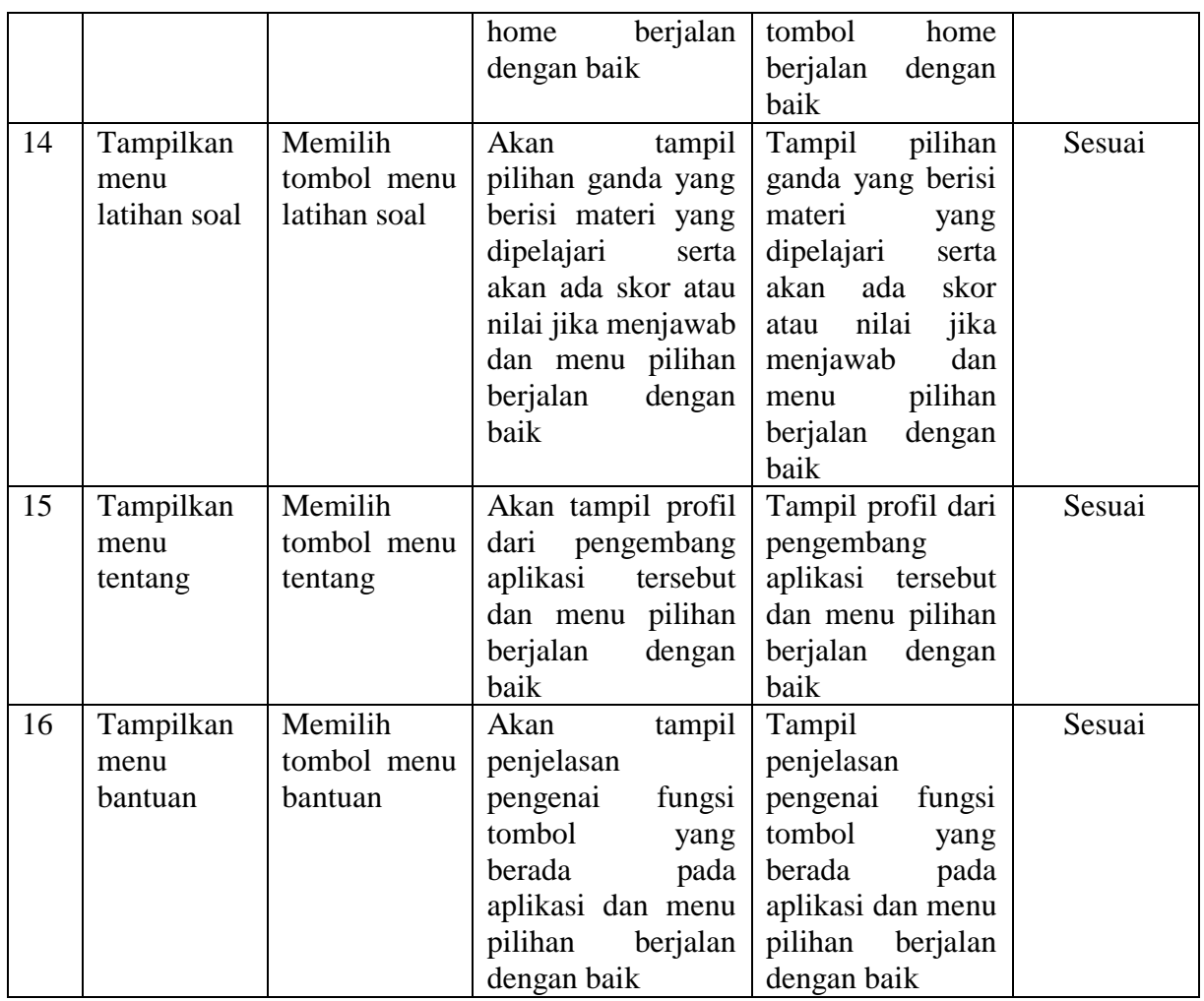

# **5.3 ANALISIS HASIL YANG DI CAPAI OLEH PROGRAM**

Adapun analisis hasil yang dicapai oleh aplikasi yang telah dirancang adalah sebagai berikut:

- 1. Membantu siswa lebih menarik dalam proses belajar megajar
- 2. Dapat mempermudah siswa dalam mempelajari bangun datar dan bangun ruang melalui aplikasi android
- 3. Meningkatkan kemampuan atau pemahaman siswa dalam mempelajari

#### **5.3.1 Kelebihan Program**

Adapun kelebihan dari aplikasi media pemebelajaran matematika ini adalah sebagai berikut :

- 1. Aplikasi bangun datar dan bangun ruang ini bisa dijalankan pada perangkat android.
- 2. Aplikasi media pembelajaran matematika tentang bangun datar dan bangun runag ini dilengkapi dengan gambar dan animasi yang disertai teks untuk memberikan penjelasan materi yang menarik minat siswa untuk mempelajarinya.
- 3. Aplikasi ini mudah digunakan oleh pengguna yang mengoperasikannya karena tersedia menu panduan untuk memberikan bantuan pada user dalam penggunaan aplikasi ini.

#### **5.3.2 Kekurangan Program**

Adapun kekurangan dari program aplikasi media pemebelajaran matematika ini yaitu :

- 1. Aplikasi media pembelajaran matematika ini hanya terbatas pada bangun datar dan bangun ruang yang mengacu pada kurikulum buku Matematika SD kelas V Sekolah Dasar Negeeri 174/IX Muaro Jambi.
- 2. Aplikasi belum menyediakan fitur user/admin , sehingga bisa digunakan oleh siswa dan guru dengan fitur yang berbeda untuk mengajar.